# **How to use T2SCHOLA (For students)**

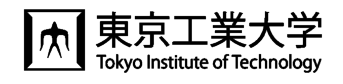

In Tokyo Tech, the learning management system (LMS), T2SCHOLA, is available to browse course materials and to submit assignments.

Log-in to T2SCHOLA will be enabled on the next day after your Tokyo Tech e-mail address becomes available.

Also enrolled courses will be displayed on the next day after the enrolment registration on "Web system for S&F" is completed.

### ◆How to log-in

Accessing via Tokyo Tech Portal

### **B** Educational Services

1 教務Webシステム (Web system for S&F)

 $\left(\begin{matrix} \color{green}\end{matrix}\right)$  T2SCHOLA

 $C^1$ 

工具

- 1 TOKYO TECH OCW/OCW-i統合システム
- (1) 東工大学修ポートフォリオ (TokyoTechPortfolio)

◆Set the language setting to English

1. Click on Name Icon 2. Click on "言語設定"

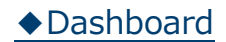

The registered courses will be displayed as a timetable.

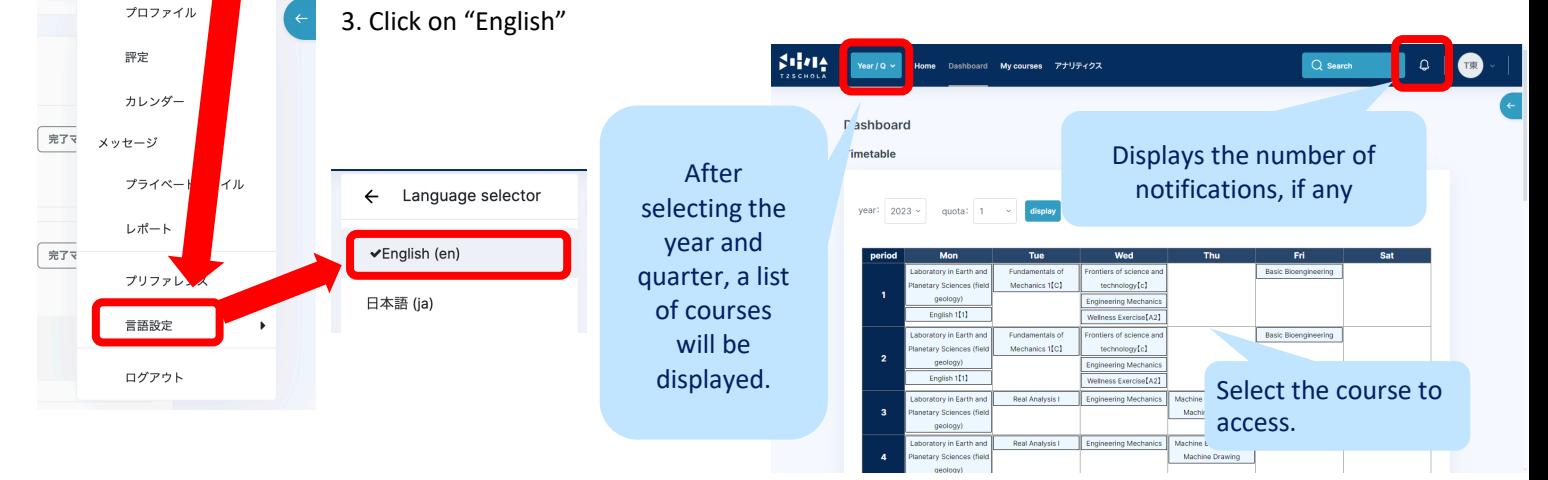

# ◆Home screen ◆ Calender

There are "Course Search" and "Site Announcements. " The "Site Announcements" section displays communications from T2SCHOLA.

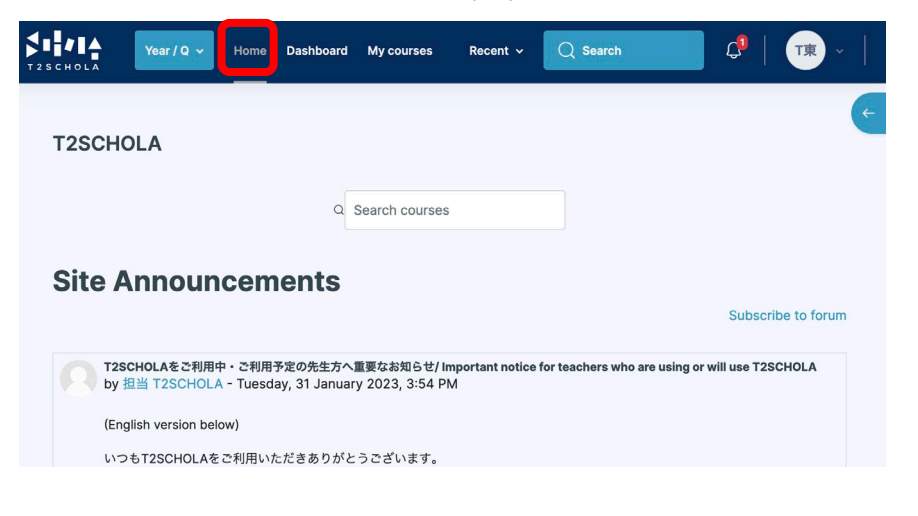

The calendar provides information on assignment deadlines, etc.

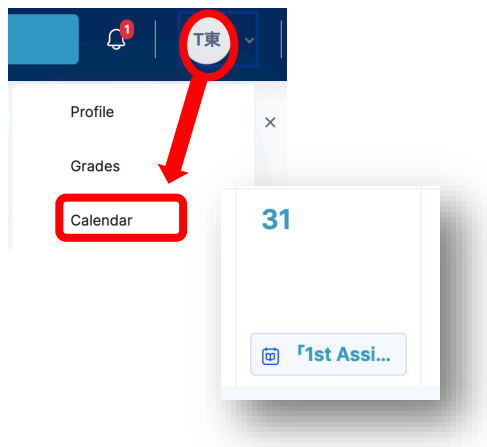

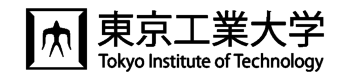

### ◆Course screen

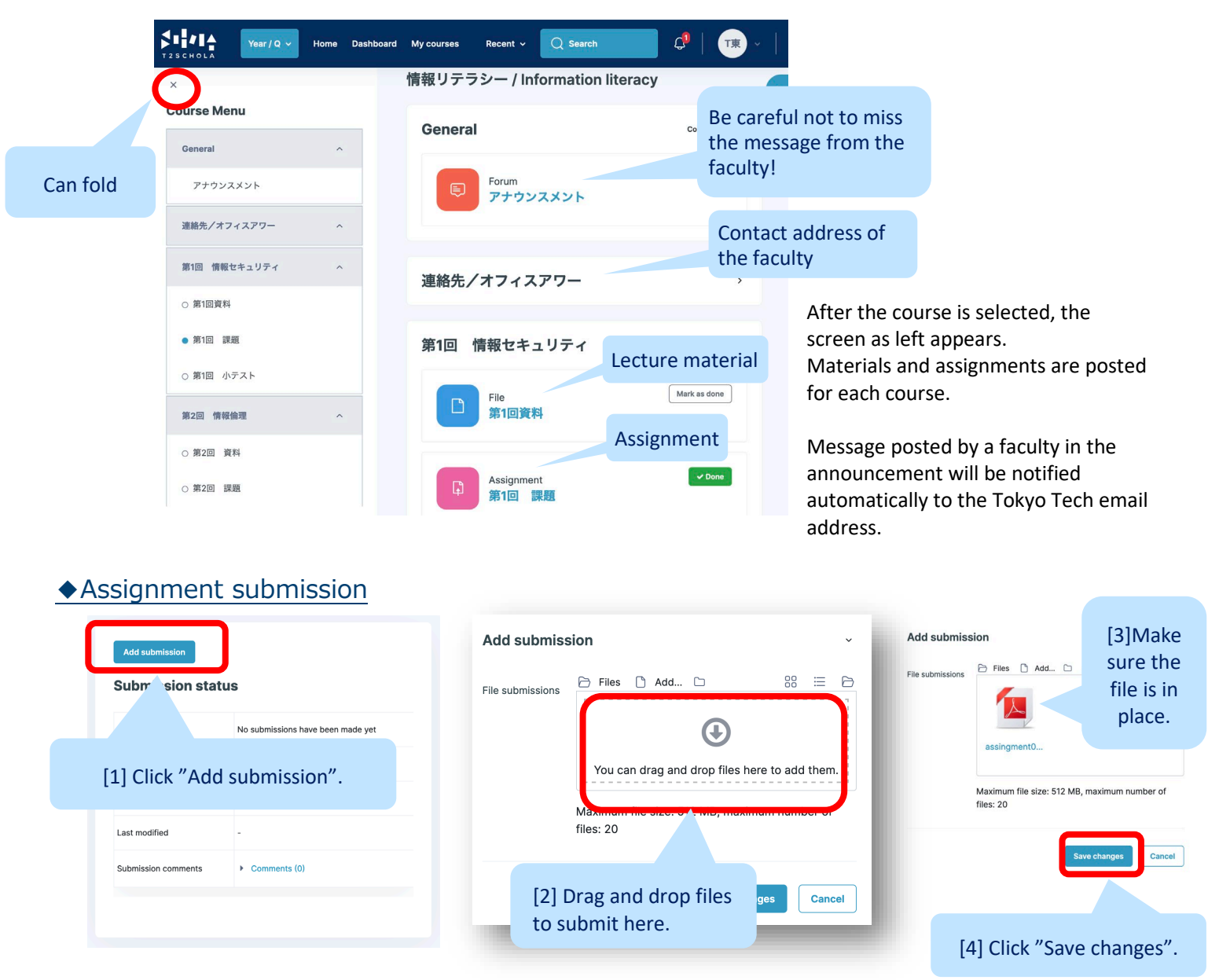

## ◆User's guide

Click on the light blue arrow in the upper right corner of the screen for a link to the user guide.

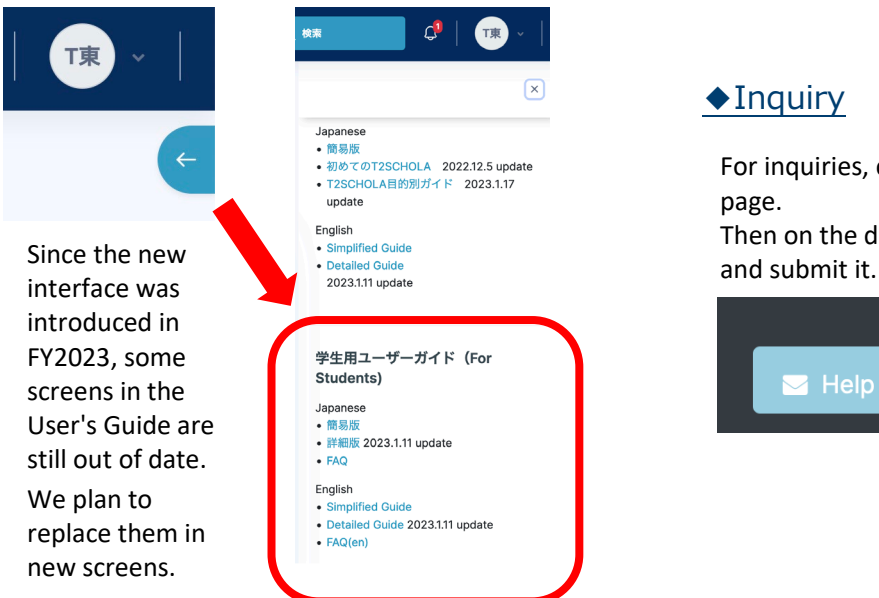

# ◆Inquiry

For inquiries, click the banner, shown at the bottom of the top page.

Then on the displayed form, fill in the required information,

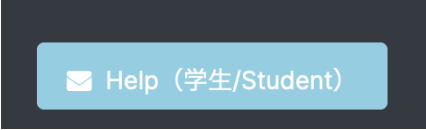